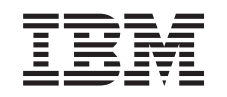

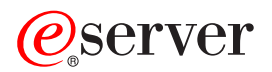

iSeries Razdeljevanje z osrednjega mesta

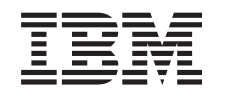

# ERserver

iSeries

Razdeljevanje z osrednjega mesta

**© Copyright International Business Machines Corporation 1998, 2002. Vse pravice pridržane.**

# **Kazalo**

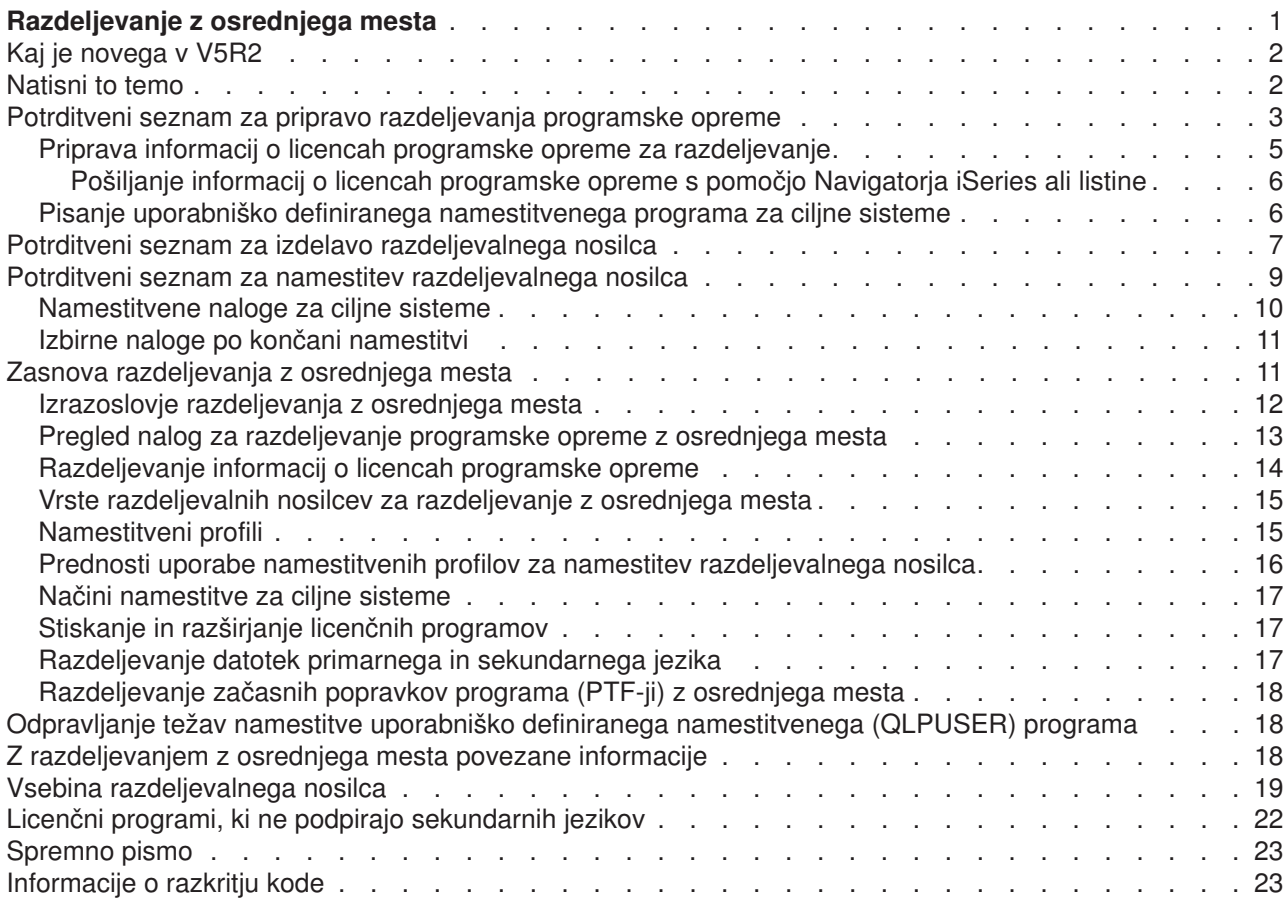

# <span id="page-6-0"></span>**Razdeljevanje z osrednjega mesta**

Razdeljevanje z osrednjega mesta je postopek kopiranja programske opreme enega strežnika iSeries<sup>(TM)</sup>

### ≫

ali kopiranja programske opreme logične particije

# ≪

in razdeljevanja na več strežnikov iSeries. Ta mehanizem je posebej uporaben in priročen, če imate veliko omrežje in želite, da so vsi strežniki iSeries v okolju identični. Postopek razdeljevanja z osrednjega mesta vam prihrani čas, napor in stroške, ker zmanjšuje število korakov v namestitvenih postopkih za ciljne sisteme.

Razdeljevanje z osrednjega mesta se najpogosteje uporablja za razdeljevanje programske opreme, vključene v nadgradnjo celotnega sistema. To vključuje programsko opremo, kot je sistem Operating System/400<sup>(R)</sup>, začasni popravki programa (PTF-ji), IBM<sup>(R)</sup>-ovi licenčni programi, ne-IBM-ovi licenčni programi in uporabniške knjižnice.

## $\ddot{\mathbf{z}}$

S pomočjo razdeljevanja z osrednjega mesta lahko razpošljete programsko opremo logične particije v več sistemov iSeries, ki so lahko particionirani ali ne.

### ≪

Čeprav lahko uporabite razdeljevanje z osrednjega mesta za razdeljevanje enega ali več licenčnih programov, je najhitrejši in najučinkovitejši način razdeljevanja enega ali več licenčnih programov z uporabo funkcije za razdeljevanje Osrednjega upravljanja v Navigatorju iSeries. Za podrobnejše informacije preglejte razdelek Upravljanje izdelkov programske opreme. Enega ali več licenčnih programov lahko pošljete tudi z zgoščenko.

## ≫

V razdelku [Uporaba zgoščenke za razdeljevanje programske opreme iSeries](http://www-1.ibm.com/servers/eserver/iseries/optical/cdrom/cddist.htm) so na voljo navodila o

## $\mathcal{L}$

izdelavi preskusne zgoščenke za razdeljevanje.

# ≪

Če nameravate razposlati programsko opremo celotne nadgradnje sistema, vključno z uporabniškimi podatki na samo en strežnik, preberite temo Selitev.

V poglavju [Kaj je novega](rzai4000107.htm) so na voljo nove in spremenjene informacije za razdeljevanje z osrednjega mesta; z možnostjo [Natisni to](rzai400040.htm) lahko natisnete celotno temo.

Dokončajte naslednji potrditveni seznam nalog, če želite razposlati programsko opremo iz osrednjega sistema:

#### **[Potrditveni seznam priprave za razdeljevanje programske opreme](rzai4000120.htm)**

Preberite informacije o pripravi osrednjega sistema in ciljnih sistemov za razdeljevanje programske opreme iz osrednjega sistema. To vključuje pripravo licenčnih informacije za zaklenjene izdelke in standardne izdelke, ki vsebujejo licenčne informacije. Zajema tudi izbiro namestitvenega profila, načina namestitve za ciljne sisteme in razdeljevalnega nosilca.

#### <span id="page-7-0"></span>**[Potrditveni seznam za izdelavo razdeljevalnega nosilca](rzai400054.htm)**

Ta navodila vas vodijo do menija GO LICPGM, s pomočjo katerega lahko izdelate razdeljevalni nosilec. Ko izdelate nosilec, morate preveriti vsebino in izdelati kopije nosilca.

#### **[Potrditveni seznam za namestitev razdeljevalnega nosilca](rzai400059.htm)**

Ta navodila priporočajo uporabo priročnika Namestitev programske opreme za namestitev razdeljevalnega nosilca v ciljne sisteme. Nato morate dokončati seznam nalog, ki se nanašajo na vašo pošiljko, kot je preverjanje, ali je bil uporabniško definirani program uspešno nameščen.

Preberite naslednje informacije, da boste bolje razumeli pojme, vključene v postopku razdeljevanja z osrednjega mesta ali odpravljanje težav namestitve uporabniško definiranega namestitvenega programa:

#### **[Zasnova](rzai400077.htm)**

Spoznajte osnovne pojme o razdeljevanju programske opreme iz osrednjega sistema. Preglejte proces razdeljevanja programske opreme iz osrednjega sistema. Spoznajte, kateri razdeljevalni nosilec je najprimernejši za vaše računalniško okolje. Najdite informacije o prednostih uporabe namestitvenega profila in pisanju uporabniško definiranega namestitvenega programa. Spoznajte stiskanje licenčnih programov in razdeljevanje datotek sekundarnih jezikov.

**[Odpravljanje težav namestitve uporabniško definiranega namestitvenega \(QLPUSER\) programa](rzai400080.htm)** Te informacije opisujejo splošne vzroke, zakaj program QLPUSER ni bil uspešno nameščen in kako preprečiti ponovitev napake.

**Opomba:** V poglavju [o razkritju kode zgleda](codedisclaimer.htm) preberite pomembne pravne informacije.

# **Kaj je novega v V5R2**

Tema Razdeljevanje z osrednjega mesta je na novo zgrajena in jo je zdaj lažje uporabljati in nudi nov nosilec za razdeljevanje z osrednjega mesta.

#### **Nov razdeljevalni nosilec**

V tej izdaji lahko izdelate digitalni video disk (DVD), ga pretvorite v katalog slik in nato razpošljete programsko opremo z uporabo kataloga slik. To je hiter, priročen in morda cenejši način od razdeljevalnega nosilca. Podprt je samo pri razpošiljanju iz sistema V5R2 v sistem V5R2.

#### **Kako ugotoviti, kaj je novo ali spremenjeno**

Te informacije uporabljajo za označevanje tehničnih sprememb naslednje:

• Sliko

 $\mathbf{\hat{z}}$ 

, ki označuje, kje se začnejo nove ali spremenjene informacije.

• Sliko

## ≪

, ki označuje, kje se nove ali spremenjene informacije končajo.

Če želite poiskati druge informacije o tem, kaj je novega ali spremenjenega v tej izdaji, preglejte opomnik za uporabnike.

## **Natisni to temo**

Če želite prikazati ali presneti različico PDF, izberite možnost [Razdeljevanje z osrednjega mesta](rzai4.pdf) (okoli 30 strani).

<span id="page-8-0"></span>Natisniti boste morda želeli samo določene referenčne informacije, povezane z razdeljevanjem z osrednjega mesta.

- [Vsebina razdeljevalnega nosilca za razdeljevanje z osrednjega mesta](rzai4000132.htm)
- v [Licenčni programi, ki ne podpirajo sekundarnih jezikov](rzai4000118.htm)
- [Prva stran razdeljevalnega nosilca za razdeljevanje z osrednjega mesta](rzai4coverltr.htm)

#### **Ostale informacije**

Prikažete ali natisnete lahko povezane teme in priročnik:

- Namestitev izdaje  $OS/400^{(R)}$  in povezane programske opreme
- Namestitev programske opreme

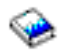

(okoli 250 strani).

#### **Shranjevanje datotek PDF**

Če želite shraniti datoteko PDF v delovno postajo in jo kasneje prikazati ali natisniti, storite naslednje:

- 1. V brskalniku z desno tipko kliknite različico PDF (z desno tipko miške kliknite zgornjo povezavo).
- 2. Kliknite **Shrani cilj kot...**, če uporabljate Internet Explorer. Če uporabljate Netscape Communicator, kliknite **Shrani povezavo kot...**.
- 3. Poiščite imenik, v katerega želite shraniti datoteko PDF.
- 4. Kliknite **Shrani**.

#### **Snemanje programa Adobe Acrobat Reader**

Če potrebujete za ogled teh različic PDF program Adobe Acrobat Reader, ga lahko snamete na spletni strani podjetja [Adobe](http://www.adobe.com/products/acrobat/readstep.html)

 $\blacktriangle$ 

.

# **Potrditveni seznam za pripravo razdeljevanja programske opreme**

Če želite razposlati programsko opremo z osrednjega mesta, dokončajte korake na naslednjem potrditvenem seznamu. Najprej izpolnite potrditveni seznam ″Preden začnete″. Nato opravite korake, opisane v poglavju ″Priprava na razdeljevanje programske opreme z osrednjega sistema.″ Na koncu izpolnite potrditveni seznam ″Ko končate″

#### **Preden začnete**

#### N

Spoznajte naloge, opisane v poglavju [Pregled nalog za razdeljevanje programske opreme iz osrednjega sistema.](rzai4000103.htm) To je pregled postopka razdeljevanja z osrednjega mesta, vključno z očrtom objektov, shranjenih z uporabo možnosti 40 (Izdelava razdeljevalnega nosilca) na meniju GO LICPGM.

N

Preverite, ali imajo ciljni sistemi na voljo dovolj pomnilnika za obravnavanje vseh poslanih licenčnih programov. Preglejte razdelek Preverjanje, ali strežnik izpolnjuje zahteve za prostor na disku in preverite, ali je na voljo dovolj prostora.

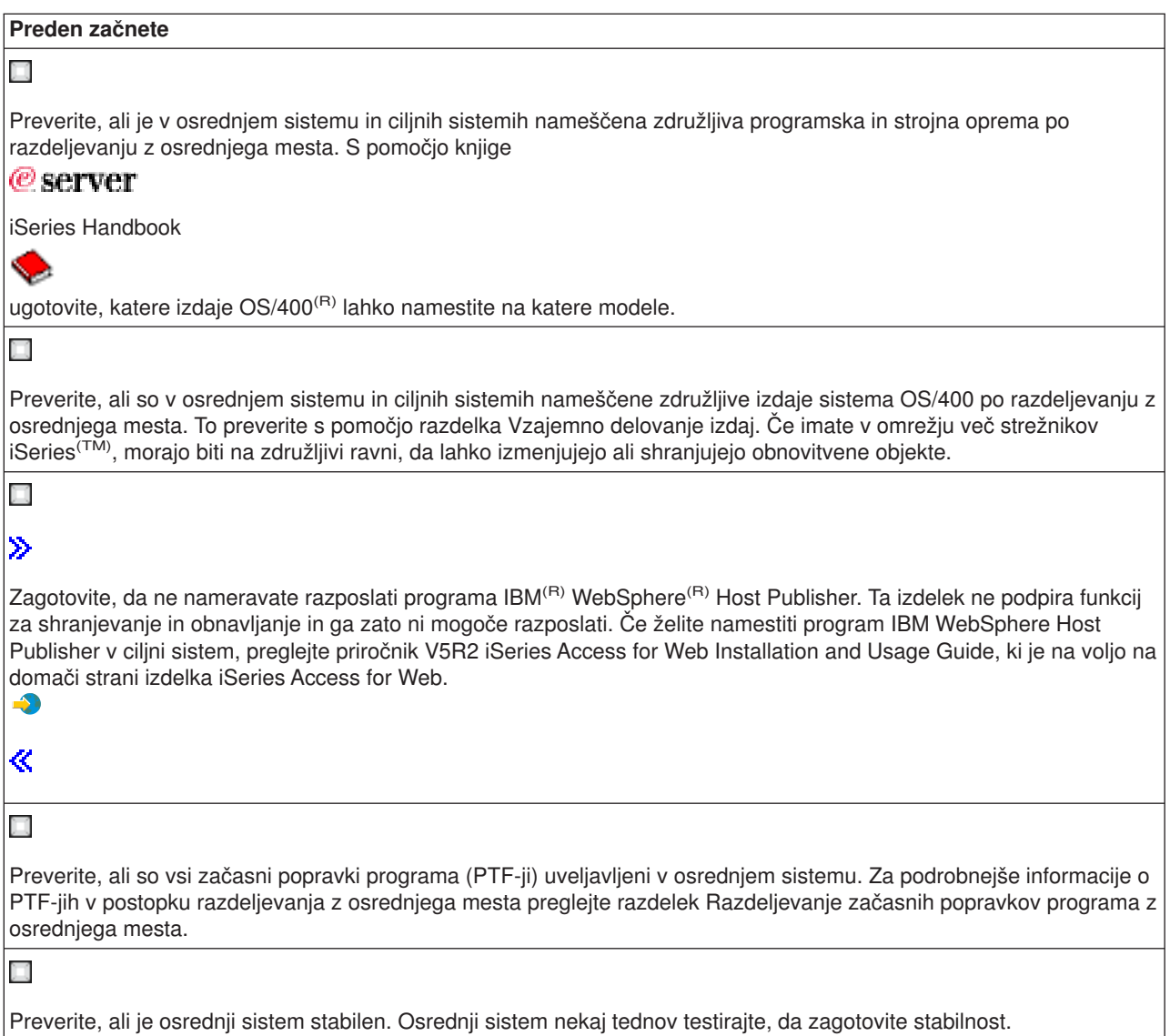

#### **Priprava razdeljevanja programske opreme iz osrednjega sistema**

- 1. Izberite način namestitve za ciljne sisteme. Izberite samodejno namestitev ali ročno namestitev, kot je opisano v razdelku [Namestitveni načini za](rzai400045.htm) [ciljne sisteme.](rzai400045.htm)
- 2. Izberite ali prilagodite namestitveni profil. Izbrati ali prilagoditi morate enega od naslednjih profilov:
	- Zamenjajte trenutno izdajo (QRPLRELLVL)
	- Namestite nov sistem (QINSNEWSYS)
	- Z IBM-ovo različico zamenjajte trenutno izdajo (QIBMRPLRLS)
	- Spremenite primarni jezik (QCHGPRILNG)

Za podrobnejše informacije preglejte razdelek [Namestitveni profili.](rzai4000105.htm)

3. Izberite razdeljevalni nosilec.

Izberite

 $\ddot{\mathbf{v}}$ 

<span id="page-10-0"></span>katalog slik

≪

, DVD (digital video disc) ali zgoščenko, kot je opisano v razdelku [Tipi razdeljevalnega nosilca za](rzai400035.htm) [razdeljevanje z osrednjega mesta.](rzai400035.htm)

- 4. **[Priprava informacij o licencah programske opreme za razdeljevanje](rzai400075.htm)** Pripravite licenčne informacije izdelkov, ki uporabljajo upravljanje licenc OS/400.
- 5. **Izbirno: [Napišite uporabniško definirani namestitveni program](rzai4000102.htm)** Samodejno obnovite dodatne knjižnice in ostale objekte, ki jih nameravate shraniti na razdeljevalnem nosilcu.
- 6. Premislite o uporabi stiskanja in razširjanja licenčnih programov. Stisnite licenčne programe z ukazom Stistni objekt (CPROBJ). Za dodatne informacije preglejte razdelek [Stiskanje in razširjanje licenčnih programov.](rzai4000122.htm)

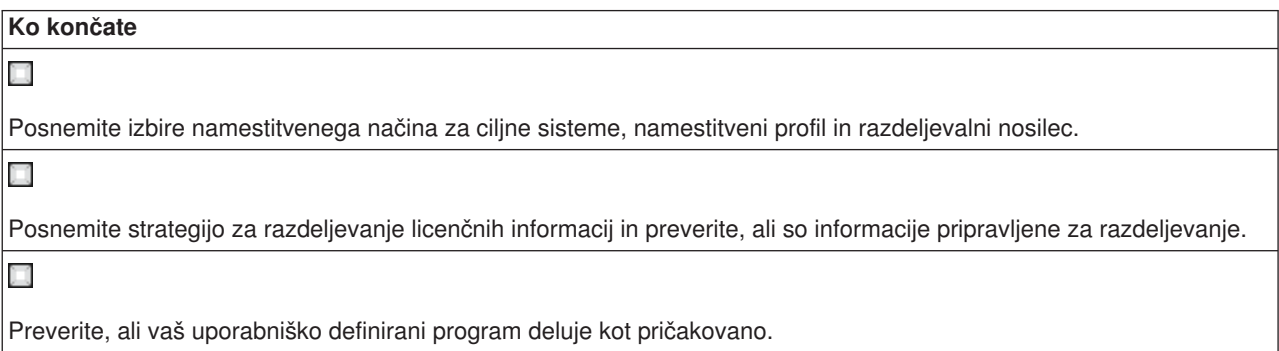

#### **Informacije o razkritju vzorčne kode**

IBM vam daje neizključno licenco za avtorske pravice za uporabo vseh zgledov programske kode, iz katere lahko ustvarite podobne funkcije, ki jih prilagodite lastnim potrebam.

IBM nudi celotno vzorčno kodo zgolj za ilustrativne namene. Ti zgledi niso bili natančno preizkušeni v vseh pogojih. IBM zato ne more zagotoviti zanesljivosti, uporabnosti ali delovanja teh programov.

Vsi programi, vsebovani v tem dokumentu, so na voljo ″TAKŠNI KOT SO″ brez jamstev kakršnekoli vrste. Posredna jamstva za nekršitev, tržnost in primernost za določen namen so izrecno zavrnjena.

#### **Kaj narediti naslednje:**

Izpolnite [potrditveni seznam za izdelavo razdeljevalnega nosilca](rzai400054.htm)

# **Priprava informacij o licencah programske opreme za razdeljevanje**

[Informacije o licencah programske opreme](rzai400076.htm) za licenčne programe lahko razpošljete s pomočjo razdeljevalnega nosilca in razdeljevanja z osrednjega mesta. Informacije o licenci programske opreme, ki jih morate poslati, je omejitev uporabe za vsak izdelek. Omejitev uporabe morate poslati, da zagotovite, da je izdelek mogoče uporabiti v ciljnih sistemih. Izdelki s ključi zahtevajo večjo pozornost od standardnih izdelkov, ker zahtevajo unikatni licenčni ključ za vsak ciljni sistem. [Informacije o licencah programske](rzai400094.htm) [opreme lahko pošljete tudi s pomočjo Navigatorja iSeries\(TM\)](rzai400094.htm) ali papirja.

Preberite naslednja navodila in pripravite informacije o licencah programske opreme za razpošiljanje:

1. Priprava licenčnih informacij za standardne izdelke:

Če želite poslati licenčne informacije za standardne izdelke, morate nastaviti omejitev uporabe za ciljne sisteme. Ko dokončate to nalogo, bo omejitev uporabe samodejno vključena na razdeljevalnem nosilcu.

- <span id="page-11-0"></span>2. Priprava licenčnih ključev za zaklenjene izdelke:
	- a. Zaženite ukaz Dodaj licenčni ključ (ADDLICKEY) in dodajte vse licenčne ključe za vse ciljne sisteme v skladišče licenčnih ključev. Če želite podrobnejše informacije o skladišču licenčnih ključev, preglejte razdelek Informacije o dodajanju licenčnega ključa.
	- b. Izdelajte datoteko licenčnega ključa z ukazom Prikaz informacij o licenčnem ključu (DSPLICKEY): DSPLICKEY PRDID(\*ALL) LICTRM(\*ALL) FEATURE(\*ALL) SERIAL(\*ALL) OUTPUT(\*LICKEYFILE) LICKEYFILE(QSYS/QALZALPKEY) LICKEYMBR(QALZALPKEY)

Datoteka licenčnega ključa se mora imenovati QALZALPKEY v knjižnici QSYS. Če uporabite drugo ime, pride do napake pri namestitvi licenčnih ključev med nadgradnjo programske opreme.

#### **Kaj narediti naslednje:**

Izpolnite potrditveni seznam za pripravo razdeljevanja programske opreme (Glejte stran [5\)](#page-10-0)

### **Pošiljanje informacij o licencah programske opreme s pomočjo Navigatorja iSeries ali listine**

S pomočjo naslednjih nalog lahko pošljete informacije o licencah programske opreme s pomočjo Navigatorja  $iS$ eries<sup>(TM)</sup> ali listine:

- Pošiljanje licenčnih ključev s pomočjo Navigatorja iSeries Licenčne ključe lahko pošljete z možnostjo zapakiraj in pošlji funkcije za razdeljevanje Osrednjega upravljanja, ki je na voljo v Navigatorju iSeries.
- v Pošiljanje licenčnih informacij na listini (papirju):
	- 1. Pripravite licenčne informacije za pošiljanje:
		- a. Poiščite certifikat za vsak izdelek, ki ga nameravate poslati.
		- b. Naredite kopijo vsakega certifikata.
		- c. Pošljite kopijo vsakega certifikata skupaj z razdeljevalnim nosilcem v vsak ciljni sistem.
	- 2. Po namestitvi razdeljevalnega nosilca v ciljni sistem ažurirajte licenčne informacije v ciljnem sistemu:
		- a. Z ukazom Delo z licenčnimi informacijami (WRKLICINF) prikažite seznam nameščenih izdelkov in komponent, ki uporabljajo upravljanje licenc.
		- b. Pritisnite F11 (Prikaz informacij o uporabi) in prikažite mejo uporabe. Omejitev uporabe za izdelek je ponavadi 0, če ni bila ažurirana.
		- c. Izberite možnost 5 (Prikaži podrobnosti) in preverite tip združljivosti izdelka. Če je tip združljivosti \*KEYED, nadaljujte z naslednjim korakom. Če je tip združljivosti \*WARNING ali \*OPRACTION, nastavite omejitev uporabe za standardne izdelke in nato nadaljujte z naslednjim korakom.
		- d. Vpišite 1 (Dodaj licenčni ključ) v stolpec možnost ob izdelku, ki ga želite dodati in pritisnite Enter.
		- e. Ažurirajte pozive, da se bodo ujemali z informacijami, ki ste jih prejeli od ponudnika programske opreme in pritisnite Enter.

Ponavadi morate ažurirati polji za licenčni ključ in omejitev uporabe. V nekaterih primerih boste morali ažurirati polja s skupino procesorja, datum poteka in podatki o proizvajalcu. Na zaslonu Delo z licenčnimi informacijami je prikazana nova omejitev uporabe.

f. Zgornje korake ponovite za vsak izdelek, ki ga prikaže ukaz WRKLICINF.

# **Pisanje uporabniško definiranega namestitvenega programa za ciljne sisteme**

Uporabniško definirani namestitveni program izvede opravila in pošlje ustrezna navodila operatorjem v ciljnih sistemih. Omogoča samodejno izvajanje veliko namestitvenih nalog in namestitev uporabniško napisanih aplikacij v ciljne sisteme.

Če želite napisati uporabniško definirani namestitveni program, naredite naslednje:

1. V program vključite navodila za obnovitev objektov v ciljnem sistemu. Za seznam navodil, ki jih lahko vključite v uporabniško definirani namestitveni program, preglejte razdelek [Namestitvene naloge za ciljne](rzai400053.htm) [sisteme.](rzai400053.htm) V program lahko vključite vsa navodila ali pa samo tista, ki se nanašajo na vašo pošiljko.

- <span id="page-12-0"></span>2. Program izdelajte in shranite v knjižnici QGPL in ga poimenujte QLPUSER. Če programa QLPUSER že obstaja v knjižnici QGPL, sistem zbriše program med samodejno namestitvijo, preden obnovi knjižnico QGPL. S tem boste zagotovili, da bo imel razdeljevalni nosilec nadzor nad dodatno obdelavo. Osrednji sistem mora imeti ločeno kopijo programa QLPUSER, če uporablja samodejno nameščanje IBM-ovih nosilcev.
- 3. Ko končate pisanje programa, izvedite naslednje naloge:
	- a. Preizkusite vaš uporabniško definirani namestitveni program in se prepričajte, da deluje kot pričakovano.
	- b. Hranite kopijo programa v eni od uporabniških knjižnic v osrednjem sistemu.
	- c. Če imate več ciljnih sistemov, ki zahtevajo unikatno obdelavo, za vsakega izdelajte ločen program.

#### **Zgled: Uporabniško definirani namestitveni program**

Naslednji program krmilnega jezika (CL) je zgled uporabniško definiranega namestitvenega programa. Pošlje navodilo operaterju v ciljnem sistemu. Prav tako obnovi knjižnico, ki vsebuje aplikacijo, in prekopira ukaz, s katerim v knjižnici QGPL zažene aplikacijo:

**Opomba:** Parameter &DEVICE v zgledu je ime naprave nosilca. Parameter &SUCCESS se uporablja kot potrdilo, ali so bili vsi licenčni programi nameščeni uspešno.

```
PGM PARM(&DEVICE &SUCCESS)
DCL VAR(&DEVICE) TYPE(*CHAR) LEN(10)
DCL VAR(&SUCCESS) TYPE(*CHAR) LEN(1)
IF COND(&SUCCESS *EQ '1') THEN(DO)
     SNDUSRMSG MSG('Vstavite trak v ' *CAT &DEVICE *CAT +
                           'in pritisnite tipko Enter.')
     RSTLIB SAVLIB(APP1) DEV(&DEVICE)
     CRTDUPOBJ OBJ(STRAPP1) FROMLIB(APP1) +
                           OBJTYPE(*CMD) TOLIB(QGPL)
ENDDO
ELSE
     SNDUSRMSG MSG('Eden ali več licenčnih programov se niso +
                           uspeli namestiti.')
ENDPGM
```
**Opomba:** V poglavju [o razkritju kode zgleda](codedisclaimer.htm) preberite pomembne pravne informacije.

#### **Kaj narediti naslednje:**

Dokončajte potrditveni seznam priprave za razdeljevanje programske opreme (Glejte stran [5\)](#page-10-0)

## **Potrditveni seznam za izdelavo razdeljevalnega nosilca**

Če ste izbrali

### ≫

katalog slik,

### ≪

trak ali DVD kot razdeljevalni nosilec, izpolnite naslednji potrditveni seznam, da izdelate razdeljevalni nosilec. Najprej izpolnite potrditveni seznam ″Preden začnete″. Nato dokončajte postopek, opisan v poglavju ″Izdelava razdeljevalnega nosilca.″ Na koncu izpolnite potrditveni seznam ″Ko končate″.

## ≫

 $\mathcal{L}$ 

Če ste izbrali zgoščenko kot razdeljevalni nosilec, si pri izdelavi zgoščenke pomagajte s priročnikom Uporaba zgoščenke pri razdeljevanju programske opreme iSeries<sup>(TM)</sup>

#### Razdeljevanje z osrednjega mesta **7**

# .  $\propto$

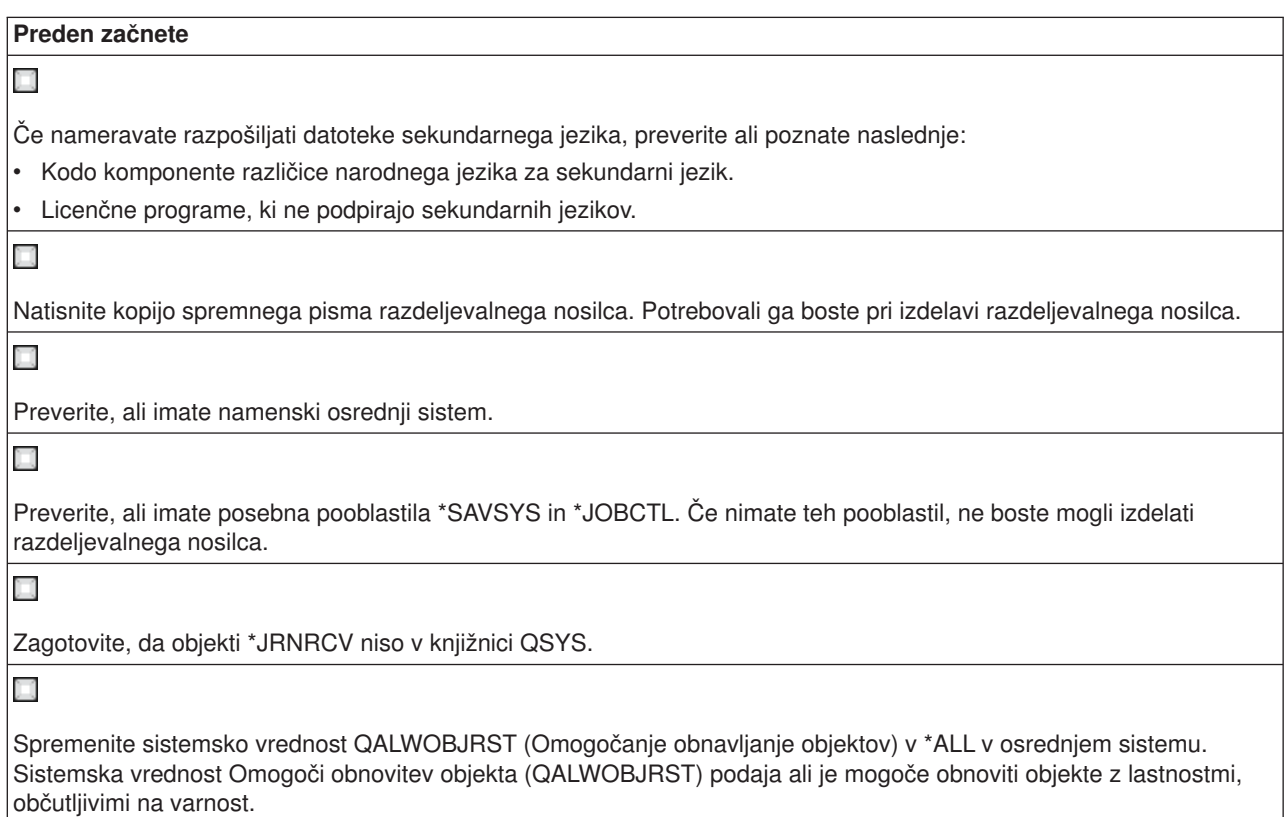

#### **Izdelava razdeljevalnega nosilca**

1. Preimenujte ali zbrišite dnevnike zgodovine v osrednjem sistemu:

- a. Vpišite CHGMSGQ MSGQ(QHST) DLVRY(\*DFT), da izključite beleženje sporočil.
- b. Vpišite DSPLOG QHST (Prikaz dnevnika zgodovine) in se prepričajte, ali so vsa sporočila zapisana v dnevnik zgodovine. Po prikazu dnevnika zgodovine pritisnite Enter.
- c. Vpišite WRKOBJ QSYS/QHST\* \*FILE (Delo z objekti in Prikaz vseh dnevnikov zgodovine), da boste delali z vsemi dnevniki zgodovine. Pritisnite Enter.
- d. Za vsak dnevnik zgodovine uporabite možnost za preimenovanje ali brisanje. Dnevnike zgodovine je potrebno zbrisati iz QSYS ali jih preimenovati, da dnevniki zgodovine ne bodo razposlani v ciljni sistem.
- 2. Izberite možnost 40 (Izdelava razdeljevalnega nosilca ) na meniju GO LICPGM in dokončajte vse naloge.
- 3. Ko dokončate možnost 40, dokončajte naslednje naloge, da shranite datoteke sekundarnih jezikov na razdeljevalni nosilec. V imenu knjižnice QSYS29*xx* in parametra jezika ukaza SAVLICPGM *xx* predstavlja kodo različice narodnega jezika za sekundarni jezik.
	- a. Shranite knjižnico QSYS29*xx*. Ta knjižnica vsebuje datoteke sekundarnega jezika.
	- b. Shranite vsak licenčni program, ki podaja parameter jezika in parameter tipa objekta za vsak licenčni program. Parameter za OBJTYPE mora biti \*LNG. Na primer: SAVLICPGM LICPGM(5722WDS) DEV(TAP01) LNG(29*xx*) OBJTYPE(\*LNG) ENDOPT(\*LEAVE)
- 4. Shranite dodatne uporabniške knjižnice na razdeljevalni nosilec z ukazom Shrani knjižnico (SAVLIB).
- 5. Shranite uporabniške imenike in ostale objekte na razdeljevalni nosilec z ukazom Shrani (SAV).
- 6. Shranite datoteko licenčnih ključev na konec zadnjega razdeljevalnega nosilca.

<span id="page-14-0"></span>7.

### $\mathbf{p}$

Če nameravate dodati nosilec DVD v katalog slik, preglejte scenarij Priprava za namestitev s kataloga slik.

≪

Datoteka uporabniških profilov (QFILEUPR) in datoteka konfiguracije datoteke (QFILEIOC) nista prikazani na seznamu imen datotek, ki jih nudi IBM<sup>(R)</sup>. Ti datoteki pa se prikažeta na razdeljevalnem nosilcu, ki ga izdelate z možnostjo 40 (Izdelaj razdeljevalni nosilec).

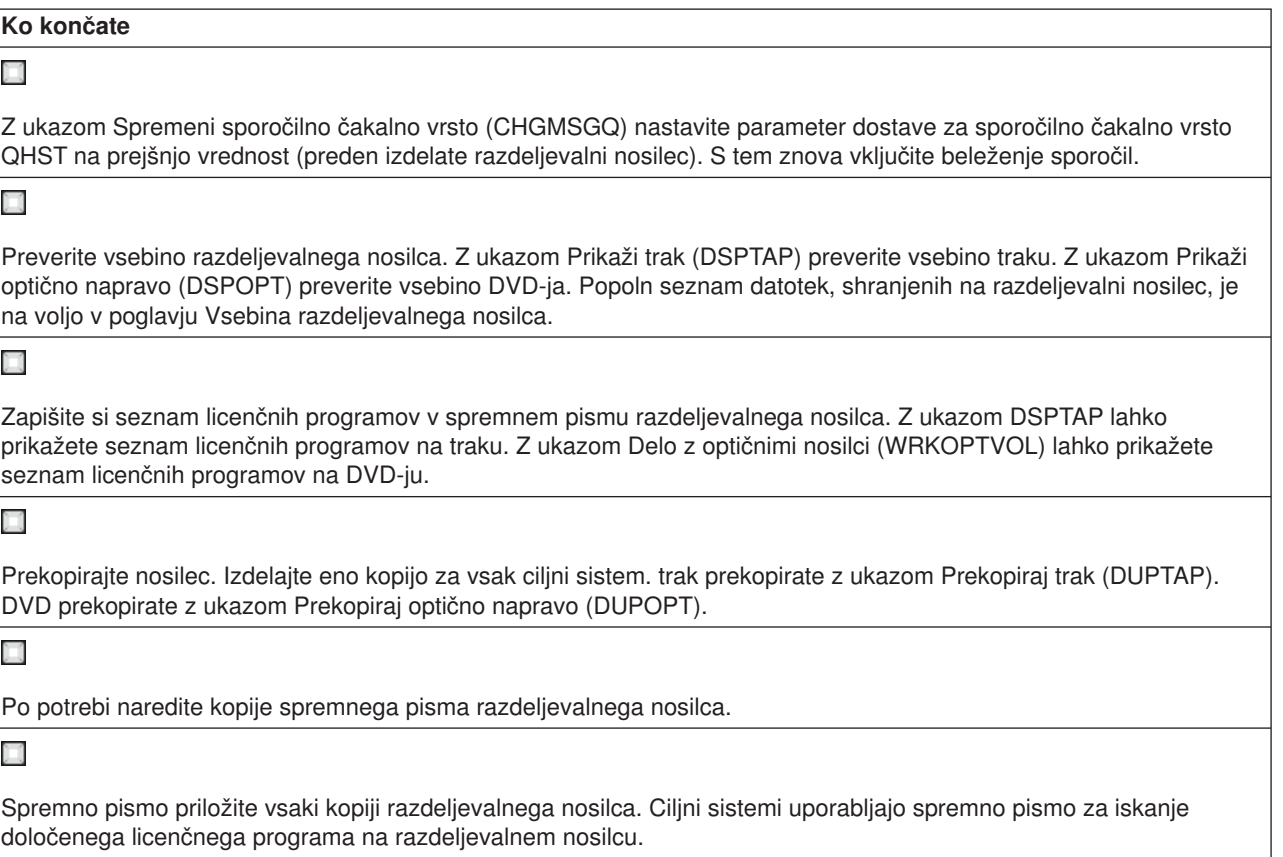

#### **Kaj narediti naslednje:**

Izpolnite [potrditveni seznam za namestitev razdeljevalnega nosilca](rzai400059.htm)

# **Potrditveni seznam za namestitev razdeljevalnega nosilca**

Če želite namestiti razdeljevalni nosilec v ciljni sistem, dokončajte naslednje korake. Ko končate z nameščanjem razdeljevalnega nosilca in obnavljanje objektov v ciljni sistem, dokončajte postopek, ki ustreza vaši pošiljki na potrditvene seznamu ″Ko končate″.

1. Namestite razdeljevalni nosilec v ciljne sisteme s pomočjo priročnika Namestitev programske opreme

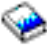

:

- a. Pojdite na korak 3, če nameravate namestiti razdeljevalni nosilec z uporabo samodejne namestitve.
- b. Pojdite na korak 4, če nameravate namestiti razdeljevalni nosilec z uporabo ročne namestitve.

<span id="page-15-0"></span>Ko izpolnite potrditveni seznam za dokončanje namestitve, ste končali z namestitvijo razdeljevalnega nosilca.

2. Če niste napisali uporabniško definiranega namestitvenega programa, morate dokončati naloge, opisane v razdelku [Namestitvene naloge za ciljne sisteme](rzai400053.htm) in obnoviti objekte v ciljne sisteme.

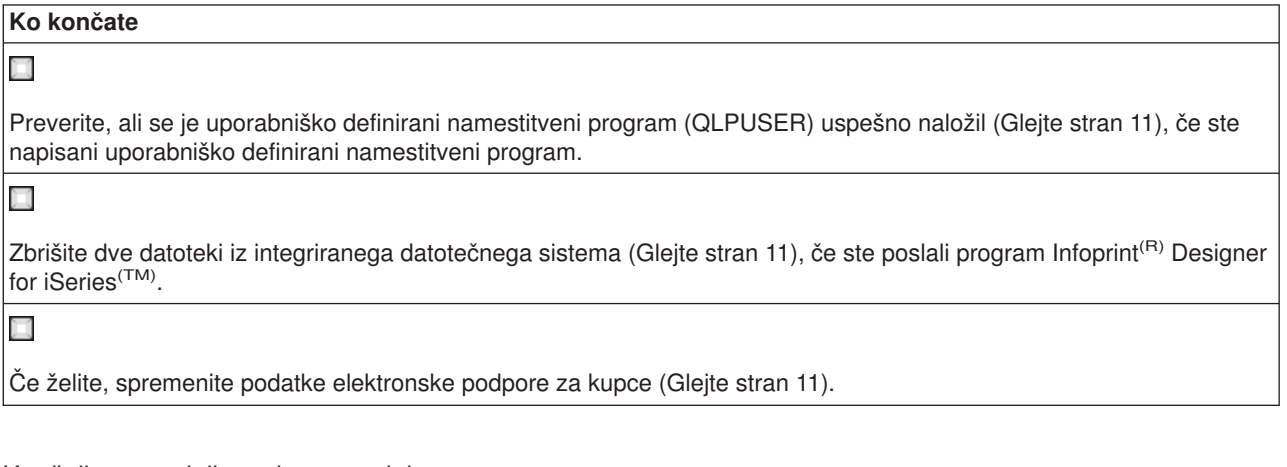

Končali ste razdeljevanje z osrednjega mesta.

## **Namestitvene naloge za ciljne sisteme**

Če niste napisali uporabniško definiranega namestitvenega programa, morate dokončati naslednje naloge, da obnovite objekte v ciljni sistem, ki so bili shranjeni na razdeljevalni nosilec. V uporabniško definiranem namestitvenem programu lahko vključite vse te naloge ali samo nekatere. Program nato samodejno izvede te naloge, ko je razdeljevalni nosilec nameščen v ciljni sistem.

Če niste napisali uporabniško definiranega namestitvenega programa, po namestitvi razdeljevalnega nosilca v ciljni sistem izvedite naslednje naloge; ali vključite te naloge v uporabniško definiranem namestitvenem programu. Obnovite samo objekte, shranjene na razdeljevalnem nosilcu, in obnoviti jih morate v enakem vrstnem redu, kot so shranjeni.

- v Uporabniške profile obnovite z ukazom Obnovi uporabniški profil (RSTUSRPRF).
- Podatke konfiguracije sistema obnovite z ukazom Obnovi konfiguracijo (RSTCFG).

**Opomba:** Obnavljanje sistemskih konfiguracijskih podatkov je primerno samo, če imajo osrednji sistem in ciljni sistemi natančno enako konfiguracijo strojne opreme.

- Uporabniške knjižnice obnovite z ukazom Obnovi knjižnico (RSTLIB).
- Objekte datotečnega sistema obnovite z ukazom Obnovi (RST).
- Namestite nove licenčne programe, ki jih IBM<sup>(R)</sup> pošilja ločeno od izdaje sistema OS/400<sup>(R)</sup>.
- Obnovite datoteke sekundarnega jezika:
	- 1. Obnovite knjižnico QSYS29*xx* v ciljni sistem z ukazom Obnovi knjižnico (RSTLIB), pri čemer *xx* predstavlja kodo različice narodnega jezika za sekundarni jezik.
	- 2. Licenčne programe v ciljnem sistemu obnovite z ukazom Obnovi licenčni program (RSTLICPGM) in podajte 29*xx* za parameter LNG in \*LNG za parameter RSTOBJ. Na primer: RSTLICPGM LICPGM(5722WDS) DEV(TAP01) RSTOBJ(\*LNG) LNG(29xx) ENDOPT(\*LEAVE)
- Namestite aplikacije z ukazi krmilnega jezika (CL).
- Namestite uporabniške izdelke, ki so v paketu licenčnega programa System Manager for iSeries<sup>(TM)</sup>, z ukazom Obnovi licenčni program (RSTLICPGM).
- Obnovite informacije licenčnega ključa:
	- 1. Obnovite datoteko licenčnih ključev.
- <span id="page-16-0"></span>2. Zaženite ukaz Dodaj licenčni ključ (ADDLICKEY) in dodajte vse licence \*LOCAL iz datoteke licenčnih ključev.
- 3. Zbrišite datoteko licenčnih ključev.

#### **Kaj narediti naslednje:**

- v Če ste namestili razdeljevalni nosilec v ciljni sistem, dokončajte [potrditveni seznam namestitve](rzai400059.htm) [razdeljevalnega nosilca.](rzai400059.htm)
- v Če nameravate napisati uporabniško definirani namestitveni program, preberite razdelek [Pisanje](rzai4000102.htm) [uporabniško definiranega namestitvenega programa za ciljne sisteme.](rzai4000102.htm)

# **Izbirne naloge po končani namestitvi**

Ko dokončate namestitev razdeljevalnega nosilca v ciljni sistem, izvedite naslednje naloge, ki se nanašajo na pošiljko v ciljnem sistemu:

#### **Preverite, ali se je uporabniško definirani namestitveni program (QLPUSER) uspešno naložil:**

- 1. Na meniju GO LICPGM izberite možnost 50 (Za sporočila prikažite dnevnik).
- 2. Preverite, ali je sprejeto sporočilo Obdelava uporabniške namestitve je končana.

#### **Zbrišite dve datoteki iz integriranega datotečnega sistema, če ste poslali program Infoprint(R) Designer for iSeries(TM):**

- V ukazno vrstico vpišite RMVLNK '/QIBM/ProdData/AFPDesigner/session/IPDes'
- V ukazno vrstico vpišite RMVLNK '/QIBM/ProdData/AFPDesigner/session/IPIEd'

#### **Spremenite podatke elektronske podpore za kupce**

- 1. Spremenite telefonske številke za storitve in trženje:
	- Vpišite CALL QESPHONE in pritisnite Enter.
	- Vpišite CALL QTIPHONE in pritisnite Enter.
- 2. Spremenite informacije v bazi podatkov stikov in vključite kontaktno osebo in telefonsko številko na mestu ciljnega sistema.
	- a. V katerokoli ukazno vrstico vnesite ukaz Delo s kontaktnimi informacijami podpore (WRKCNTINF).
	- b. Izberite možnost 2 (Delo z informacijami lokalnih storitev) na zaslonu Delo z informacijami stika podpore.

## **Zasnova razdeljevanja z osrednjega mesta**

Razdeljevanje z osrednjega mesta je postopek kopiranja programske opreme enega strežnika iSeries<sup>(TM)</sup>

### $\mathbf{p}$

ali kopiranja programske opreme logične particije

### ≪

in razdeljevanja na več strežnikov iSeries. Naslednje so deli, ki sestavljajo postopek razdeljevanja z osrednjega mesta:

#### **[Izrazoslovje](rzai400032.htm)**

Preden začnete, morate poznati izraze, ki so specifični za razdeljevanje z osrednjega mesta.

#### **[Pregled nalog za razdeljevanje programske opreme iz osrednjega sistema](rzai4000103.htm)**

Spoznajte postopek razdeljevanja z osrednjega mesta. Najprej se morate pripraviti na razdeljevanje programske opreme iz osrednjega sistema. Nato izdelajte razdeljevalni nosilec z uporabo možnosti 40 <span id="page-17-0"></span>(Izdelava razdeljevalnega nosilca). Nato shranite dodatne objekte na nosilec, kot so uporabniške knjižnice, imeniki in datoteke sekundarnega jezika. Na koncu namestite nosilec v ciljne sisteme.

#### **[Razdeljevanje informacij o licencah programske opreme](rzai400076.htm)**

Spoznajte informacije o licencah programske opreme in najprimernejši čas za razdeljevanje.

#### **[Tipi razdeljevalnih nosilcev za razdeljevanje z osrednjega mesta](rzai400035.htm)**

Preberite informacije o

≫

katalogih slik,

### ≪

digitalnem video disku (DVD), traku in zgoščenki. Vsak razdeljevalni nosilec ima prednosti in slabosti. Ugotovite, kateri nosilec najbolj ustreza vašemu računskemu okolju.

#### **[Namestitveni profili](rzai4000105.htm)**

IBM<sup>(R)</sup> nudi štiri namestitvene profile, ki jih lahko uporabite za namestitev razdeljevalnega nosilca v ciljne sisteme. Te profile lahko prilagodite vašim potrebam.

#### **[Prednosti uporabe namestitvenih profilov za namestitev razdeljevalnega nosilca](rzai4000106.htm)**

Spoznajte prednosti uporabe namestitvenega profila za namestitev razdeljevalnega nosilca v ciljnih sistemih.

#### **[Načini namestitve za ciljne sisteme](rzai400045.htm)**

Razdeljevalni nosilec lahko v ciljnih sistemih namestite samodejno ali ročno.

#### **[Stiskanje in razširjanje licenčnih programov](rzai4000122.htm)**

Če stisnete licenčne programe, dobite več prednosti in prihranite prostor.

#### **[Razdeljevanje datotek primarnega in sekundarnega jezika](rzai400060.htm)**

Datoteke primarnega in sekundarnega jezika lahko razpošljete kot del razdeljevanja z osrednjega mesta.

#### **[Razdeljevanje začasnih popravkov programa \(PTF-ji\) z osrednjega mesta](rzai400096.htm)**

Postopek razdeljevanja z osrednjega mesta omogoča uveljavljanje PTF-jev v osrednjem sistemu in razpošiljanje v ciljni sistem. PTF-je morate uveljaviti samo enkrat.

### **Izrazoslovje razdeljevanja z osrednjega mesta**

Ti izrazi so specifični za razdeljevanje z osrednjega mesta. Dodatni izrazi in pojmi so na voljo v Pojmovniku Informacijskega centra iSeries.

#### **Central site distribution**

(Razdeljevanje z osrednjega mesta) Postopek kopiranja programske opreme enega strežnika iSeries(TM)

#### ≫

ali kopiranja programske opreme logične particije

#### ≪

in razdeljevanja na več strežnikov iSeries

#### $\mathbf{p}$

in particij.

≪

#### <span id="page-18-0"></span>**Central system**

(Osrednji sistem) Strežnik iSeries, ki je licenciran za sprejemanje nosilcev, ki jih nudi IBM<sup>(R)</sup>. V porazdeljenem sistemskem omrežju je osrednji sistem ponavadi definiran kot žariščna točka v komunikacijskem omrežju za opozorila, oblikovanje aplikacij in naloge upravljanja omrežja.

Osrednji sistem lahko licenčne programe razpošilja tudi na ostale strežnike iSeries, ki delujejo neodvisno od osrednjega sistema. Ti sistemi so odvisni od osrednjega sistema za razdeljevanje licenčnih programov.

#### **Full-system upgrade**

(Celotna nadgraditev sistema) Nova različica operacijskega sistema  $OS/400^{(R)}$ , ki lahko vsebuje ostale IBM-ove licenčne programe, ne-IBM-ove licenčne programe, začasne popravke programov (PTF-je) in uporabniško napisane aplikacije.

#### **Keyed products**

(Zaklenjeni izdelki) Licenčni programi, ki zahtevajo licenčni ključ. Ti izdelki imajo združljivostni tip \*KEYED.

#### **Standard products**

(Standardni izdelki) Licenčni programi, ki vsebujejo informacije o licencah in ne zahtevajo licenčnega ključa. Ti izdelki imajo združljivostni tip \*WARNING al \*OPRACTION.

#### **Target system**

(Ciljni sistem) Strežnik iSeries, ki je odvisen od osrednjega sistema za razdeljevanje licenčne notranje kode, osnovnega operacijskega sistema OS/400 in licenčnih programov. Ti sistemi so lahko nenadzorovani.

Ciljni sistemi so lahko del komunikacijskih omrežij porazdeljenih sistemov, lahko pa delujejo neodvisno od osrednjega sistema, vendar se zanašajo na osrednji sistem za razdeljevanja licenčnih programov in razvoj in vzdrževanje aplikacij.

## **Pregled nalog za razdeljevanje programske opreme z osrednjega mesta**

Spodaj je pregled nalog, vključenih v razdeljevanje programske opreme z osrednjega sistema:

1. Priprava razdeljevanja programske opreme z osrednjega mesta

Najprej morate izbrati tip razdeljevalnega nosilca, ki ga želite uporabiti, profil namestitve in način namestitve za ciljne sisteme. Nato lahko napišete uporabniško definirani namestitveni program, da operatorjem v ciljnih sistemih ni potrebno izvesti namestitvenih nalog. Na koncu zagotovite, da so osrednji sistem in ciljni sistemi pripravljeni za razdeljevanje.

- 2. Razdeljevalni nosilec izdelajte s pomočjo možnosti 40 na meniju GO LICPGM.
	- a. Spodaj je seznam nalog, ki jih dokončate z uporabo možnosti 40:
		- 1) Zaustavite vse podsisteme.
		- 2) Shranite licenčno notranjo kodo, osnovni operacijski sistem OS/400<sup>(R)</sup>, konfiguracijske podatke sistema, varnostne objekte, objekte upravljalnika sistemskih sredstev (SRM) in uporabniške profile.
		- 3) Shranite knjižnice QGPL. Ta knjižnica vključuje uporabniško definirani namestitveni program, imenovan QLPUSER.
		- 4) Shranite knjižnico QUSRSYS.
		- 5) Shranite licenčne programe, ki jih želite razposlati. Na zaslonu Shranjevanje licenčnih programov izberite licenčne programe, ki jih želite razposlati. Licenčna programa OS/400 Extended Base Support in OS/400 Extended Base Directory Support sta že izbrana, ker sta zahtevana programa.
	- b. Shranite dodatne objekte na razdeljevalni nosilec, ko se zaključi možnost 40. Tako lahko na primer shranite uporabniške knjižnice, uporabniške imenike in datoteke sekundarnih jezikov. Če napišete uporabniško definirani namestitveni program, preverite, ali obnovi te dodatne knjižnice in objekte.

<span id="page-19-0"></span>3. Namestite razdeljevalni nosilec v ciljne sisteme.

Objektov, ki jih ne želite razposlati v ciljne sisteme, ne postavljajte v knjižnici QGPL in QUSRSYS v osrednjem sistemu.

Za podrobni opis datotek, shranjenih na razdeljevalni nosilec, preglejte razdelek [Vsebina razdeljevalnega](rzai4000132.htm) [nosilca.](rzai4000132.htm)

# **Razdeljevanje informacij o licencah programske opreme**

Informacije o licencah lahko razpošljete za izdelke programske opreme, ki uporabljajo upravljanje licenc OS/400<sup>(R)</sup>. Za te izdelke licenčne informacije vključujejo sporočilne čakalne vrste za sprejemanje sporočil, indikator kršitev dnevnika, omejitev uporabe in licenčne ključe programske opreme. Trenutni seznam licenčnih uporabnikov ni poslan iz osrednjega sistema v ciljne sisteme.

Če želite prikazati seznam izdelkov programske opreme in komponente, ki uporabljajo upravljanje licenc, zaženite ukaz Delo z licenčnimi informacijami (WRKLICINF).

Vse informacije o licencah programske opreme lahko vključite za vse ciljne sisteme na razdeljevalnem nosilcu. Ustrezne licenčne informacije za posamezni ciljni sistem so samodejno naložene kot del namestitvenega postopka.

Nastavljanje omejitve uporabe je odvisno od tipa izdelka, ki ga razpošiljate. Omejitev uporabe za standardne izdelke, ki vsebujejo licenčne informacije, morate nastaviti v osrednjem sistemu, preden izdelate razdeljevalni nosilec. Nato je samodejno vključena na razdeljevalnem nosilcu in razposlana v ciljne sisteme. Za zaklenjene izdelke je omejitev uporabe del licenčnega ključa. Vsak zaklenjeni izdelek v vsakem ciljnem sistemu zahteva unikatni ključ za izvajanje izdelka v ciljnih sistemih. Zato morate na razdeljevalni nosilec dodati vse licenčne ključe za vse ciljne sisteme, preden izdelate razdeljevalni nosilec. Za podrobnejše informacije o licenčnih ključih programske opreme preglejte razdelek Licenčni ključi programske opreme.

#### **Kdaj poslati licenčne informacije za licenčne programe**

Ustrezen čas za pošiljanje licenčnih informacij za licenčni program je pri namestitvi nove licence za program.

**Določba licence** je čas trajanja pooblaščene uporabe licenčnega programa. Omejitev uporabe je lahko omejena na različico, izdajo ali raven popravkov.

Na primer, če je določba licence za izdelek X po različici, je pooblaščena omejitev uporabe veljavna za celotno različico izdelka. Če licenčne informacije namestite za izdelek X, ta znova ne bo nameščen, dokler ne pošljete nove različice izdelka X. Te izvirne informacije o licenci so shranjene v ciljnih sistemih, tudi če namestite novo izdajo in raven popravkov. Če pošljete novo različico izdelka X, boste morda morali spremeniti omejitev uporabe v ciljnih sistemih.

#### **Licenčni ključi programske opreme**

Datoteka z licenčnimi ključi vsebuje licenčne ključe programske opreme, ki jih želite razposlati.

Če zaženete ukaz Shrani sistem (SAVSYS), sistem doda datoteko na razdeljevalni nosilec. Datoteka QALZALPKEY je zbrisana iz ciljnih sistemov po končanem nalaganju licenčnih ključev.

V sporočilno čakalno vrsto je vsak dan, ko je uporabljen zaklenjeni izdelek, zapisano opozorilno sporočilo, ki podaja datum, ko poteče dovoljeni čas. Sporočilo je poslano v čakalno vrsto sporočil QSYSOPR in vse čakalne vrste sporočil, ki ste jih definirali z uporabo ukaza Spremeni podatke o licenciranju (CHGLICINF).

# <span id="page-20-0"></span>**Vrste razdeljevalnih nosilcev za razdeljevanje z osrednjega mesta**

Naprave, ki so na voljo osrednjemu sistemu za razdeljevanje z osrednjega mesta so

### ≫

katalog slik,

### ≪

v

trak, digitalni video disk (DVD) in zgoščenka.

# $\ddot{\rm{}}$

### **Katalog slik**

Če imate velik pomnilnik in ciljni sistem uporablja različico V5R2, ta možnost zmanjša stroške in je zelo primerna. Najprej izdelajte DVD za razdeljevanje z osrednjega mesta; nato dodajte DVD v katalog slik in izvedite elektronsko razdeljevanje. Ta možnost je še posebej uporabna za preverjanje optičnih nosilcev, nenadzorovane namestitve in nadgrajevanje programske opreme znotraj omrežja.

### ≪

### v **Trak**

Hitri trak je najhitrejši način za razdeljevanje programske opreme, vključene v celotno nadgradnjo sistema, ali

### $\mathbf{\mathcal{D}}$

programske opreme logične particije.

### ≪

Strojna oprema traku je dražja od strojne opreme in nosilcev DVD.

v **DVD**

DVD je počasnejši od hitrega traku, vendar je učinkovitejši.

v **Zgoščenka**

### $\mathbf{\hat{z}}$

Preglejte razdelek Uporaba zgoščenke pri razdeljevanju programske opreme sistema iSeries<sup>(TM)</sup>

 $\rightarrow$ 

za podrobnejše informacije o uporabi zgoščenke kot razdeljevalnega nosilca za razdeljevanje z osrednjega mesta.

≪

# **Namestitveni profili**

Namestitveni profili vsebujejo naloge, ki jih želite izvesti med postopkom namestitve. Namestitvenemu postopku nudijo veliko [prednosti.](rzai4000106.htm) Izbire, ki jih naredite med izdelavo namestitvenega profila, vplivajo samo na ciljne sisteme in ne na osrednji sistem. Uporabite lahko enega od profilov, ki jih nudi IBM<sup>(R)</sup>, lahko pa IBM-ove profile prilagodite vašim potrebam.

### **IBM-ovi namestitveni profili**

IBM nudi namestitvene profile, ki ustrezajo skoraj vsem situacijam. Spodaj je seznam namestitvenih profilov, prikazan v vrstnem redu glede na pogostost uporabe. Ta seznam zajema opise profilov in posebne ozire, povezane z vsakim.

### v **Zamenjava trenutne izdaje (QRPLRELLVL)**

S to možnostjo lahko razpošljete programsko opremo, vključeno v celotno nadgradnjo sistema. To

<span id="page-21-0"></span>vključuje vse IBM.ove licenčne programe in vse ne-IBM-ove licenčne programe. Sistem nadomesti licenčne programe, ki so iste različice, izdaje in ravni popravkov kot na nosilcu.

v **Namestitev novega sistema (QINSNEWSYS)**

S to možnostjo lahko razpošljete programsko opremo, vključeno v celotno nadgradnjo sistema v novi ciljni sistem. To pomeni, da lahko razdeljevanje z osrednjega mesta uporabite za namestitev novega strežnika iSeries(TM).

### $\ddot{\rm{}}$

S pomočjo te možnosti lahko razpošljete programsko opremo logične particije.

### $\ll$

V ciljnih sistemih mora biti trenutna raven licenčne notranje kode že nameščena.

#### v **IBM-ova nadomestitev trenutne izdaje (QIBMRPLRLS)**

S to možnostjo lahko razpošljete programsko opremo, vključeno v celotno nadgradnjo sistema. Ta profil zajema samo IBM-ove licenčne programe. Sistem ne nadomesti licenčnih programov, ki so iste različice, izdaje in ravni popravkov kot na nosilcu.

v **Sprememba primarnega jezika (QCHGPRILNG)**

### ≫

Če nameravate razpošiljati programsko opremo, vključeno v celotno nadgradnjo sistema ali programsko opremo logične particije in želite spremeniti primarni jezik, uporabite možnost Zamenjava profila trenutne izdaje ali IBM-ova zamenjava profila trenutne izdaje. Če nameravate samo spremeniti primarni jezik ciljnega sistema, preglejte razdelek Premisleki pri spreminjanju primarnega jezika.

### ≪

#### **Prilagojeni IBM-ovi namestitveni profili**

Če želite izdelati svoj namestitveni profil ali prilagoditi IBM-ove namestitvene profile, izberite možnost 42 (Delo z namestitvenimi profili) na meniju GO LICPGM. Za delo z namestitvenimi profili morate imeti naslednja pooblastila:

- v Posebna pooblastila \*SAVSYS za datoteko QLPAUTO v knjižnici QUSRSYS
- v Pooblastilo \*USE (ali višje) za datoteko QLPAUTO v knjižnici QUSRSYS
- Pooblastilo \*CHANGE za datoteko QLPAUTO v knjižnici QUSRSYS

## **Prednosti uporabe namestitvenih profilov za namestitev razdeljevalnega nosilca**

Uporaba profila namestitve za nameščanje nosilca, ki vsebuje licenčne in uporabniške programe, ima naslednje prednosti:

- v Zmanjša ali izloči naloge, ki jih morajo operatorji v ciljnih sistemih izvesti poleg namestitve razdeljevalnega nosilca.
- v Omogoča izdelavo prilagojenih namestitvenih profilov za nadzor namestitve v ciljnih sistemih
- Nudi možnost vnovičnega zagona po napaki, vključno z zaobitjem uspešno nameščenih delov
- v Zmanjša ali izloči sporočila med namestitvijo
- v Omogoča namestitev aplikacij ali dodatno prilagajanje sistema po uspešni namestitvi z uporabo uporabniško definiranega namestitvenega programa

Operatorju naslednjih nalog ni potrebno izvesti, če uporabite namestitveni profil:

- Izbira funkcije za obnovitev licenčne notranje kode
- Izbira možnosti za namestitev operacijskega sistema
- Potrditev namestitve operacijskega sistema
- Izbira komponente jezika
- <span id="page-22-0"></span>• Potrditev komponente jezika
- Izbira možnosti namestitve
- Izbira možnosti IPL-ja

# **Načini namestitve za ciljne sisteme**

Načina namestitve razdeljevalnega nosilca v ciljnih sistemih sta samodejna namestitev in ročna namestitev. S pomočjo teh informacij se lahko odločite, kateri način namestitve boste izbrali.

v **Samodejna namestitev**

Samodejna namestitev pomeni, da operatorji ciljnih sistemov preprosto naložijo razdeljevalni nosilec. Ta način je najpogosteje uporabljen, ker omogoča uporabo namestitvenih profilov in uporabniško definiranega namestitvenega programa.

S pomočjo namestitvenega profila lahko namestite nosilec, ki vsebuje licenčne programe, popravke (PTF-je) in uporabniške programe. Če uporabite namestitvene profile, operatorjem ciljnih sistemov ni potrebno izvesti dodatnih nalog in prilagodite lahko postopek namestitve.

Uporabniško definirani namestitveni program lahko napišete za razdeljevanje uporabniško napisanih aplikacij in zato, da operaterjem ciljnih sistemov ni potrebno opravljati dodatnih nalog.

v **Ročna namestitev**

Ročno namestitev uporabite samo, če morate dodati pomnilnik v ciljne sisteme.

# **Stiskanje in razširjanje licenčnih programov**

Pri izdelavi razdeljevalnega nosilca za razdeljevanje z osrednjega mesta lahko pustite vse pogosto uporabljene licenčne programe nestisnjene. Nekatere licenčne programe lahko razpošljete v stisnjenem stanju, druge pa v razširjenem stanju.

Preden izdelate razdeljevalni nosilec, preberite naslednja dejstva o stiskanju in razširjanju objektov:

- Stisnete lahko IBM-ove<sup>(R)</sup> objekte in svoje uporabniško definirane objekte. IBM-ove programske objekte lahko stisnete samo v omejenem stanju.
- Programi (\*PGM), storitveni programi (\*SRVPGM) in moduli (\*MODULE) se samodejno in trajno raztegnejo pri prvi uporabi.
- v Prvič, ko uporabite stisnjeno okno (\*PNLGRP), meni (\*MENU), datoteko tiskalnika (\*FILE z atributom PRTF) ali zaslonsko datoteko (\*FILE z atributom DSPF), je začasno razširjena. Če tak začasno razširjeni objekt uporabite petkrat ali več kot dva zaporedna dneva za isti IPL (nalaganje začetnih programov), je ta objekt trajno razširjen.
- Običajno operacija na stisnjenem objektu traja nekoliko dlje, kot če je ta razširjen. Med razšrijanjem zelo velikega stisnjenega objekta sistem pošlje sporočilo ″Operacija v teku. Prosim, počakajte.″

IBM priporoča, da s pomočjo naslednjih dejanj poskusite zmanjšati količino prostora na disku, uporabljenega v ciljnih sistemih. Sočasno zagotovite, da so pogosto uporabljeni objekti razširjeni:

- Stisnite vse, kar pošiliate v ciline sisteme.
- v Objekte v osrednjem sistemu uporabite na enak način, kot bodo uporabljeni v ciljnih sistemih. To naredite vsaj petkrat za skupine oken, menijev, datotek tiskalnika in datotek prikaza.
- v Če izdelujete preskusni nosilec, se datoteke na zgoščenkah ne smejo raztezati prek več nosilcev. Stisnite objekte, tako da se bodo nastale stisnjene datoteke prilegale na zgoščenko.

Za podrobnejše informacije o stiskanju in razširjanju objektov preglejte poglavje Stisnjeni objekti in pomnilniški prostor.

# **Razdeljevanje datotek primarnega in sekundarnega jezika**

Datoteke primarnega in sekundarnega jezika lahko razpošljete s pomočjo razdeljevanja z osrednjega mesta.

#### **Datoteke primarnega jezika**

<span id="page-23-0"></span>Primarni jezik je jezik, ki je v sistem nameščen kot privzeti jezik in se uporablja za prikaz in tiskanje informacij. Razdeljevalni nosilec licenčnega programa IBM<sup>(R)</sup> vsebuje datoteke primarnega jezika. Razdeljevalni nosilec, ki ga izdelate v osrednjem sistemu, prekopira datoteke primarnega jezika, tako da jih lahko namestite v ciljne sisteme.

#### **Datoteke sekundarnega jezika**

Razdeljevanje datotek sekundarnega jezika je bolj zapleteno od datoteko primarnega jezika. Datoteke sekundarnega jezika so shranjene na razdeljevalnem nosilcu, kot je opisano v razdelku [Pregled nalog za](rzai4000103.htm) [razdeljevanje programske opreme z osrednjega sistema](rzai4000103.htm) in so obnovljene v ciljnem sistemu z uporabo uporabniško definiranega namestitvenega programa.

# **Razdeljevanje začasnih popravkov programa (PTF-ji) z osrednjega mesta**

PTF-je lahko pošljete kot del programske opreme, vključene v nadgradnjo celotnega sistema ali logične particije. V postopku razdeljevanja z osrednjega mesta so PTF-ji poslani na naslednji način. Najprej so PTF-ji uveljavljeni v osrednjem sistemu. Ko izdelate razdeljevalni nosilec, so PTF-ji shranjeni na razdeljevalni nosilec in razposlani. Ko razdeljevalni nosilec namestite v ciljne sisteme, sta kopija A in kopija B licenčne notranje kode zamenjani in licenčni programi so nameščeni na ravni PTF-ja osrednjega sistema.

Razdeljevanje PTF-jev z uporabo razdeljevanja z osrednjega mesta ima prednosti. Ena od prednosti je, da v ciljnem sistemu niso potrebna dodatna navodila za namestitev PTF-jev. Prednost je tudi, da bodo ciljni sistemi na isti ravni izdaje in PTF-jev kot osrednji sistem.

# **Odpravljanje težav namestitve uporabniško definiranega namestitvenega (QLPUSER) programa**

Če ciljni sistem ne sprejme sporočila Obdelava uporabniške namestitve končana, ko namestite razdeljevalni nosilec, je morda prišlo do težave pri namestitvi programa QLPUSER.

#### **Sporočilo CPI3D8B: Obdelava uporabniške namestitve ni uspela**

Če je ciljni sistem sprejel sporočilo Obdelava uporabniške namestitve ni uspela, to nakazuje, da je sistem zagnal program QLPUSER v knjižnici QGPL in je zaradi tega prišlo do ene ali več napak.

### **Prikazano ni nobeno sporočilo**

Če ni prikazano nobeno sporočilo, to nakazuje, da je prišlo do enega od naslednjih primerov:

- v Program QLPUSER ni obstajal v knjižnici QGPL na razdeljevalnem nosilcu.
- Namestitev IBM<sup>(R)</sup>-ovih izdelkov ni uspela na način, da programa QLPUSER ni bilo mogoče poklicati.
- v QGPL ali QUSRSYS nista bili nameščeni uspešno. Če katera od teh knjižnic ni bila nameščena v ciljnem sistemu, program QLPUSER ni bil poklican.

# **Z razdeljevanjem z osrednjega mesta povezane informacije**

Spodaj so našteti priročniki iSeries<sup>(™)</sup> (v formatu PDF), spletne strani in teme Informacijskega centra, ki so povezane s temo razdeljevanja z osrednjega mesta. Katerokoli od teh različic PDF lahko prikažete ali natisnete.

### **Razdeljevanje z osrednjega mesta**

- [Vsebina razdeljevalnega nosilca za razdeljevanje z osrednjega mesta](rzai4000132.htm)
- v [Licenčni programi, ki ne podpirajo sekundarnih jezikov](rzai4000118.htm)
- [Prva stran razdeljevalnega nosilca za razdeljevanje z osrednjega mesta](rzai4coverltr.htm)

### **Priročniki**

<span id="page-24-0"></span>Nameščanje programske opreme

(približno 250 strani)

### **Redbooks(TM)**

 $IBM<sup>(R)</sup>$ 

@server [iSeries Handbook](http://www.redbooks.ibm.com/redpieces/pdfs/ga195486.pdf)

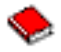

### **Spletne strani**

### $\mathbf{\hat{z}}$

[Uporaba zgoščenke pri razdeljevanju programske opreme iSeries](http://www-1.ibm.com/servers/eserver/iseries/optical/cdrom/cddist.htm)

### $\mathcal{L}$

# ≪

### **Ostale informacije**

- Stisnjeni objekti in pomnilniški prostor
- Namestitev izdaje  $OS/400^{(R)}$  in povezane programske opreme
- Upravljanje izdelkov programske opreme

Če želite shraniti datoteko PDF v delovno postajo in jo kasneje prikazati ali natisniti, storite naslednje:

1. V brskalniku z desno tipko kliknite različico PDF (z desno tipko miške kliknite zgornjo povezavo).

### 2.

### ≫

Kliknite **Shrani cilj kot...**, če uporabljate Internet Explorer. Če uporabljate Netscape Communicator, kliknite **Shrani povezavo kot...**.

 $\propto$ 

- 3. Poiščite imenik, v katerega želite shraniti datoteko PDF.
- 4. Kliknite **Shrani**.

Če potrebujete za ogled teh različic PDF program Adobe Acrobat Reader, ga lahko snamete na spletni strani podjetja [Adobe](http://www.adobe.com/products/acrobat/readstep.html)

 $\mathcal{L}$ 

.

# **Vsebina razdeljevalnega nosilca**

V tabeli Vsebina razdeljevalnega nosilca so prikazane datoteke, shranjene na razdeljevalnem nosilcu. S pomočjo tabele Vsebina razdeljevalnega nosilca preverite, ali ste pravilno prenesli vse datoteke na razdeljevalni nosilec.

# $\hat{\mathbf{z}}$

Naslednja tabela je ključ za splošna imena datotek, prikazana v tabeli Vsebina razdeljevalnega nosilca:

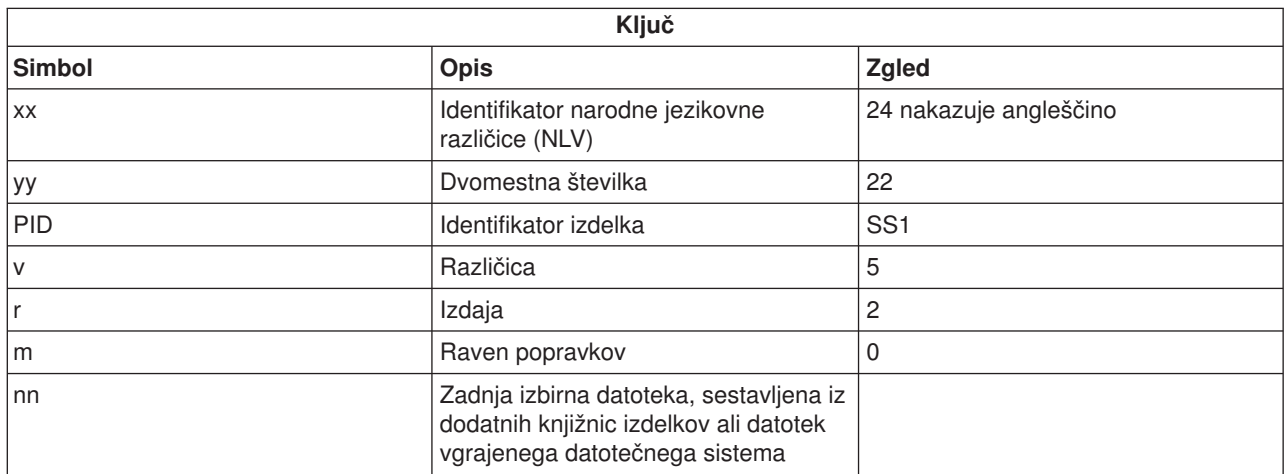

# $\ll$

V naslednji tabeli so prikazane datoteke v vrstnem redu, v katerem so shranjene na razdeljevalni nosilec:

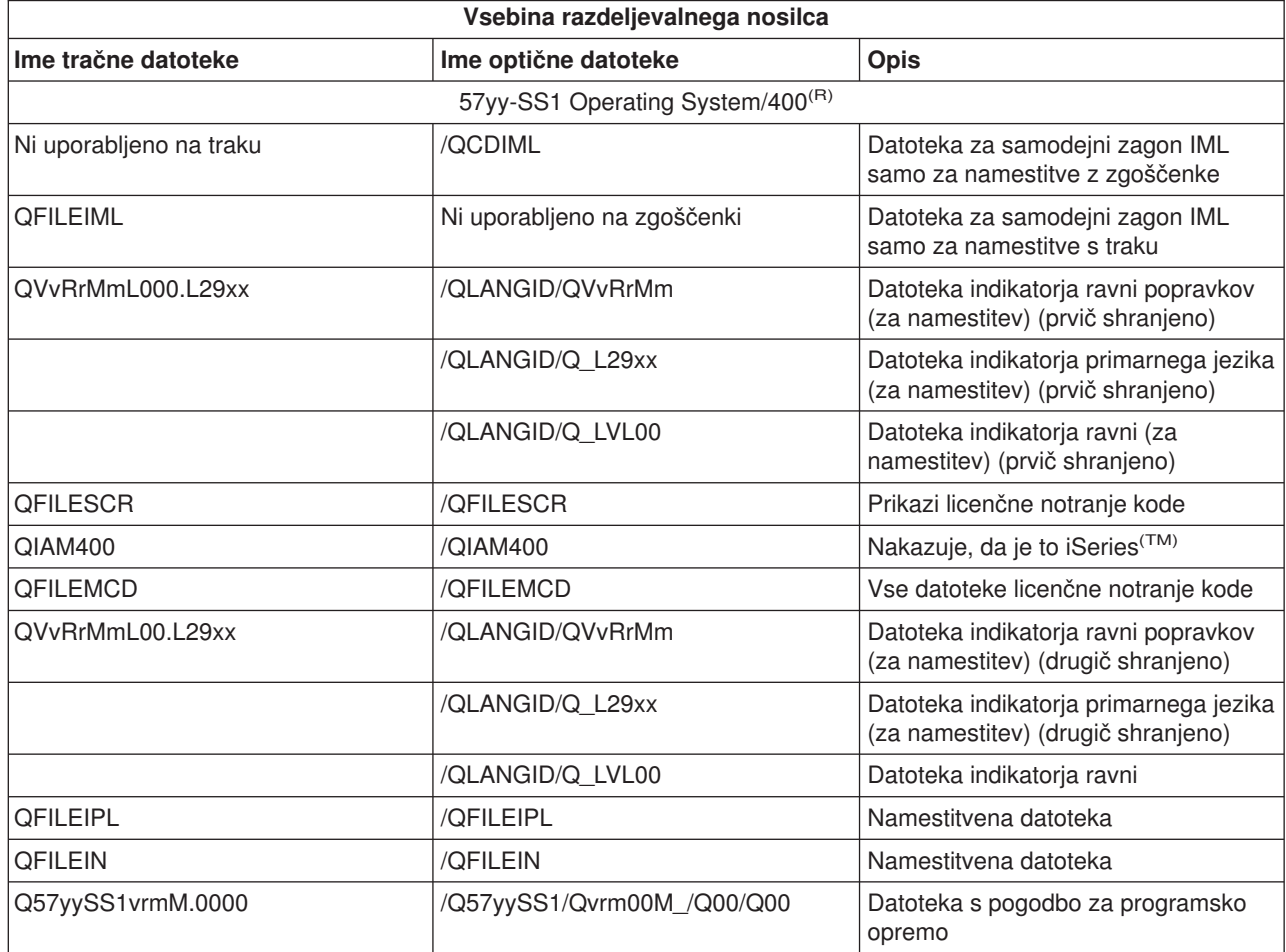

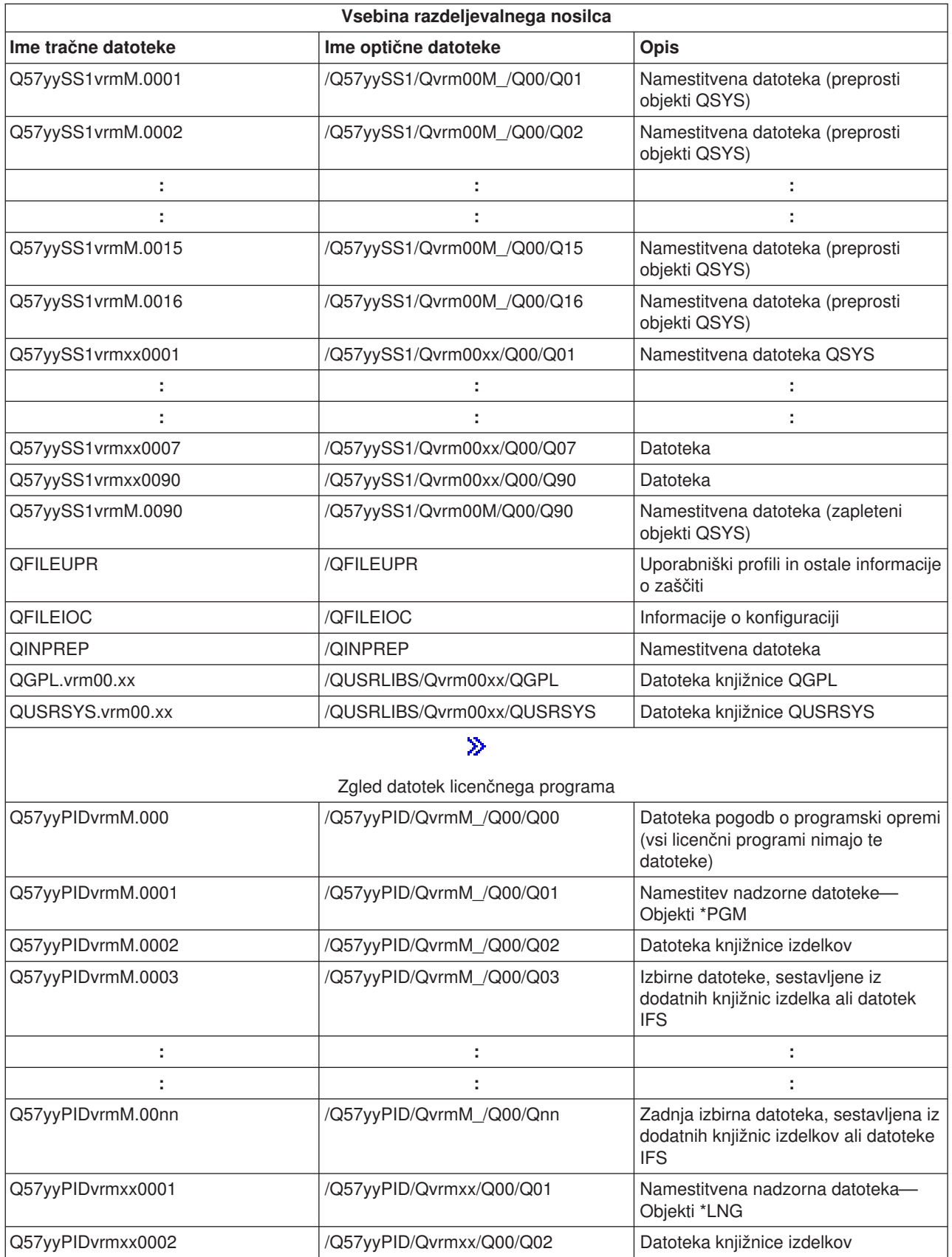

<span id="page-27-0"></span>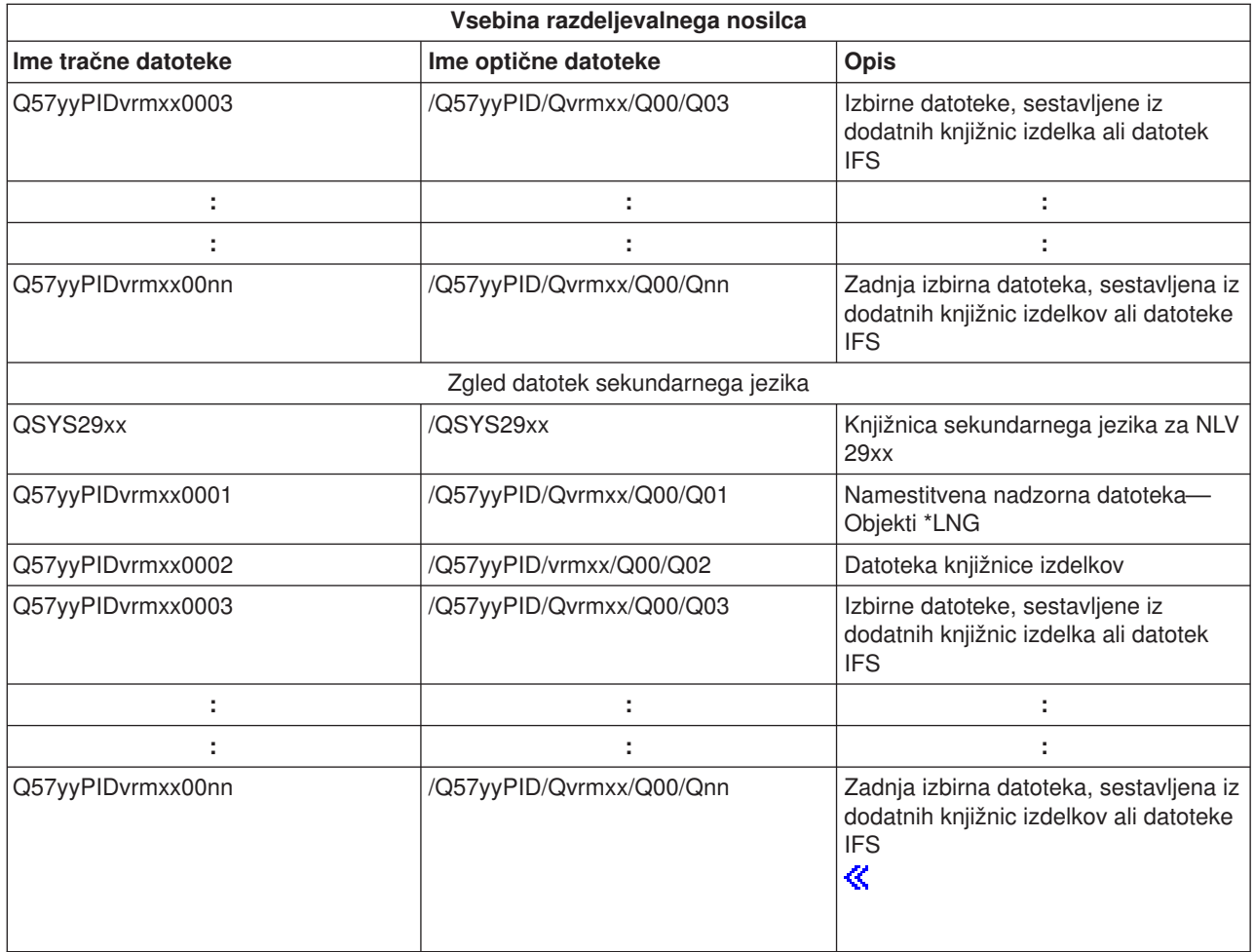

# **Licenčni programi, ki ne podpirajo sekundarnih jezikov**

Spodaj je seznam licenčnih programov, ki ne podpirajo sekundarnih jezikov:

v 5722-SS1 možnosi 6, 7, 8, 13, 18, 21, 26, 27, 38, 39, 41,

### 》

42 in 43

# $\propto$

- v 5722-JV1 možnosti 3, 4 in 5
- v Možnosti od 1 do 15 za 5716-FNT
- v Možnosti od 1 do 5 za 5716-FN1
- v 5722-RD1 možnosti 5, 11 in 12
- 5722-WDS možnosti 35, 45, 55 in 60
- Možnosti 1 in 2 za 5722-BR1
- v 5722-XW1 možnost 1

# <span id="page-28-0"></span>**Spremno pismo**

Označba osrednjega sistema \_\_\_\_\_\_\_\_\_\_\_\_\_\_\_\_\_\_\_\_\_\_\_\_\_\_

Označba ciljnega sistema \_\_\_\_\_\_\_\_\_\_\_\_\_\_\_\_\_\_\_\_\_\_\_\_\_\_\_

Različica \_\_\_\_\_\_\_ Izdaja \_\_\_\_\_\_\_ Raven popravkov \_\_\_\_\_\_\_

\_\_\_\_\_\_\_\_\_\_\_\_\_\_\_\_\_\_\_\_\_\_\_\_\_\_\_\_\_\_\_\_\_\_\_\_\_\_\_\_\_\_\_\_\_\_\_\_\_\_\_\_\_\_\_\_\_\_\_\_\_\_\_\_\_\_\_\_\_

\_\_\_\_\_\_\_\_\_\_\_\_\_\_\_\_\_\_\_\_\_\_\_\_\_\_\_\_\_\_\_\_\_\_\_\_\_\_\_\_\_\_\_\_\_\_\_\_\_\_\_\_\_\_\_\_\_\_\_\_\_\_\_\_\_\_\_\_\_

\_\_\_\_\_\_\_\_\_\_\_\_\_\_\_\_\_\_\_\_\_\_\_\_\_\_\_\_\_\_\_\_\_\_\_\_\_\_\_\_\_\_\_\_\_\_\_\_\_\_\_\_\_\_\_\_\_\_\_\_\_\_\_\_\_\_\_\_\_

\_\_\_\_\_\_\_\_\_\_\_\_\_\_\_\_\_\_\_\_\_\_\_\_\_\_\_\_\_\_\_\_\_\_\_\_\_\_\_\_\_\_\_\_\_\_\_\_\_\_\_\_\_\_\_\_\_\_\_\_\_\_\_\_\_\_\_\_\_

\_\_\_\_\_\_\_\_\_\_\_\_\_\_\_\_\_\_\_\_\_\_\_\_\_\_\_\_\_\_\_\_\_\_\_\_\_\_\_\_\_\_\_\_\_\_\_\_\_\_\_\_\_\_\_\_\_\_\_\_\_\_\_\_\_\_\_\_\_

\_\_\_\_\_\_\_\_\_\_\_\_\_\_\_\_\_\_\_\_\_\_\_\_\_\_\_\_\_\_\_\_\_\_\_\_\_\_\_\_\_\_\_\_\_\_\_\_\_\_\_\_\_\_\_\_\_\_\_\_\_\_\_\_\_\_\_\_\_

Vsebina nosilca:

IBM(R)-ova licenčna notranja koda

Licenčni program IBM OS/400<sup>(R)</sup>

Posebna navodila:

Ta obrazec lahko po potrebi kopirate.

# **Informacije o razkritju kode**

Ta dokument vsebuje programske zglede.

IBM <sup>(R)</sup> vam daje neizključno licenco za avtorske pravice za uporabo vseh zgledov programske kode, iz katere lahko ustvarite podobne funkcije, ki jih prilagodite lastnim potrebam.

IBM nudi celotno vzorčno kodo zgolj za ilustrativne namene. Ti zgledi niso bili natančno preizkušeni v vseh pogojih. IBM zato ne more zagotoviti zanesljivosti, uporabnosti ali delovanja teh programov.

Vsi programi, vsebovani v tem dokumentu, so na voljo ″TAKŠNI KOT SO″ brez jamstev kakršnekoli vrste. Posredna jamstva za nekršitev, tržnost in primernost za določen namen so izrecno zavrnjena.

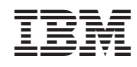

Natisnjeno na Danskem